## **First-Time Setup**

Once you have installed the Cisco DX80, just follow the on-screen instructions. All you need for the initial setup, is an activation code to turn on the calling capabilities. The activation code will be emailed to you by Oceanwise. If you do not have an activation code please contact Jessica Steele at Jessica.Steele@ocean.org.

The setup assistant goes through the following steps:

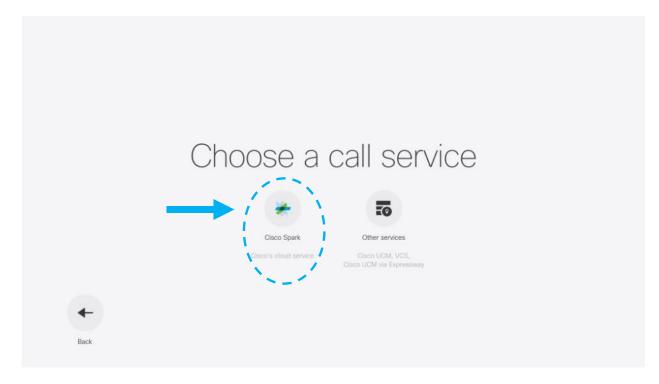

- Service activation: Select Cisco Webex and fill in your 16-digit activation code.
- **Time zone**: Select your local time zone.
- Audio setup: Set the default volume for ringtones and calls.

You can revisit these settings in the **Settings** menu on your room device. You can find more information in the <u>Settings</u> article.

If you are having problems with the first time set up, take a look at this article for troubleshooting tips: <u>I Can't</u> <u>Activate a Room Device on Cisco Spark</u>. To activate your room device on Cisco Webex, it must be running the software version CE8.3.4 or later.